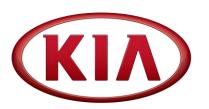

| GROUP      | MODEL                 |
|------------|-----------------------|
| Electrical | 2019MY<br>Forte (BDm) |
| NUMBER     | DATE                  |
|            |                       |

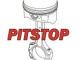

## BATTERY DEALER / CUSTOMER MODE SWITCH SUBJECT:

This Pitstop provides information regarding a new interface related to the electronic Dealer / Customer Mode Switch setting on the new Forte (BDm).

To activate "Customer Mode" for a PDI, hold the "OK" button on the steering wheel for three (3) seconds.

If the vehicle is in dealer inventory for more than thirty (30) days, be sure to switch the vehicle from Customer Mode to Dealer Mode. Note: "Shipping Mode" will display on the cluster.

To switch back to "Dealer Mode" after PDI (for storage), perform the procedure below using a KDS.

## NOTE: These functions (if equipped) are disabled in Dealer Mode:

- Automatic Welcome Lights
- **Key Barrel Lights**
- Automatic Interior Lights
  - Parasitic decreased by ~50% (11mA to 7mA) With the engine OFF and ignition ON, DTC

Smart Key

decreased

1. confirm VCI-II communication and configure vehicle (AUTO VIN) and then at the KDS home screen, select S/W Management.

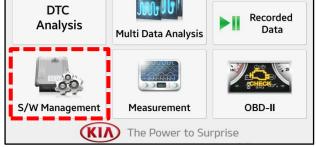

Detection Pulse

Frequency

2. Select Integrated Central Control Unit  $\rightarrow$  User Option.

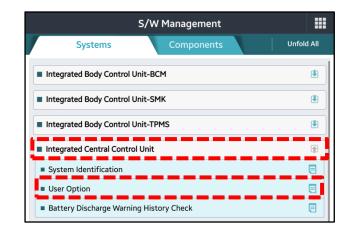

3. Select **OK** to continue.

4. Check the box for "Quiescent Current Control" and select "Dealer Mode" from the menu below.

| Customer Mode: Used for PDI and delivery to customer.                                                                                                    |  |  |
|----------------------------------------------------------------------------------------------------|--|--|
| <b><u>Dealer Mode</u>:</b> Used while in<br>dealer inventory. Dealer Mode<br>can only be selected within 372<br>miles (600 km). After 372 miles,<br>the vehicle will automatically<br>switch to Customer Mode. |  |  |
| <u>Factory Mode</u> : Used <u>only</u> at<br>manufacturing plant.                                                                                                    |  |  |

5. Select **OK** to complete the procedure.

| Purpose             | To check and allow users to configure the system.              |
|---------------------|----------------------------------------------------------------|
| Enable Condition    | 1.Engine Off<br>2.Ignition Switch On                           |
| Concerned Component | Body Electronic Control Modules (BCM, PSM, SCM, DDM, SJB, PSD) |
| Concerned DTC       | -                                                              |
| Fail Safe           | •                                                              |
| Etc                 | User can set the supported convenience function of vehicle.    |

| [User Option]                     |                         |
|-----------------------------------|-------------------------|
| [ Data Write ]                    |                         |
| 1. Select the item to modify.     |                         |
| 2. Select the value in combo box. |                         |
| 3. Press [OK] button.             |                         |
| ITEM                              | VALUE                   |
| One Touch Turn Signal             | 3 Flashing              |
| Trunk Option                      | DISABLE                 |
| Auto Door lock                    | Shift Lever             |
| Auto Door Unlock                  | Shift Lever (All Doors) |
| Two Turn Unlock                   | ENABLE                  |
| ✓ Quiescent Current Control       | Customer MODE           |
| DEALER MODE                       |                         |
| Customer MODE                     | 0                       |
| DEALER MODE                       |                         |
| Factory MODE                      | Cancel                  |

| ITEM                      | VALUE                   |
|---------------------------|-------------------------|
| One Touch Turn Signal     | 3 Flashing              |
| Trunk Option              | DISABLE                 |
| Auto Door lock            | Shift Lever             |
| Auto Door Unlock          | Shift Lever (All Doors) |
| Two Turn Unlock           | ENABLE                  |
| Quiescent Current Control | Customer MODE           |
| DEALER MODE               | •                       |
| ок                        | Cancel                  |